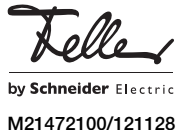

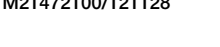

overto Home 1/3 AP

# Mode d'emploi abrégé

Grâce à overto Home, vous n'aurez plus jamais besoin de chercher vos clés ou de retenir des codes compliqués. A partir de maintenant, votre doigt est la clé. Chacun de vos doigts présente des signes de reconnaissance différents et diffère également des doigts des autres personnes.

FR

Ce mode d'emploi vous explique l'essentiel en bref.  $\mathbf{ii}$ Vous trouverez un mode d'emploi détaillé sur le site Internet www.feller.ch

## Le lecteur d'empreintes digitales

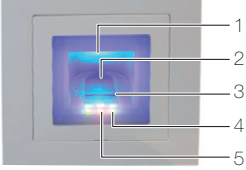

- Cavité pour le doigt (éclairée)
- 2 Guide-doigt
- 3 Capteur linéaire
- 4 Indication de fonctionnement (LED vertes, à gauche et à droite)
- 5 Indication d'état (au centre)

Le capteur linéaire devient légèrement chaud en  $\lceil i \rceil$ cours de fonctionnement. Ceci est normal. La présence d'humidité sur le guide-doigt affecte la qualité de reconnaissance. Veillez à ce que le guide-doigt soit sec.

## Utilisation du lecteur d'empreintes digitales

L'utilisation correcte du lecteur d'empreintes digitales est votre garantie du bon fonctionnement d'overto. Il est important de passer correctement le doigt sur le capteur linéaire.

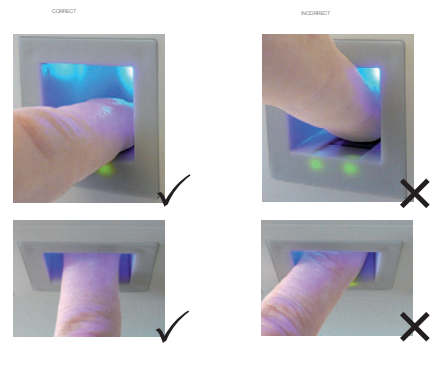

Placez le doigt dans le guide-doigt de façon que la dernière phalange repose à plat dans le guide-doigt.

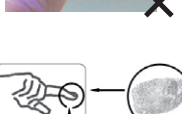

- Sortez le doigt du guide-doigt en le faisant glisser sans trop appuyer et à vitesse moyenne et régulière sur le capteur. Plus la surface de doigt saisie est grande, mieux votre doigt sera reconnu.
- Lorsque vous faites glisser le doigt, ne le faites pas rouler sur son extrémité.

Une reconnaissance positive du doigt est signalée par un indicateur d'état allumé en vert.

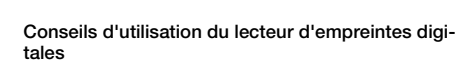

Le système peut mémoriser jusqu'à 99 doigts. Il est recommandé de mémoriser au moins un doigt de chaque main de toutes les personnes autorisées. Avantage: il est possible d'ouvrir la porte avec la main qui est libre. Cela permet aussi, si un doigt est blessé, d'ouvrir la porte avec le doigt de l'autre main.

• Utiliser les doigts qui, selon vous, présentent les lignes digitales les plus nettes. L'expérience montre que les doigts qui conviennent le mieux sont, dans l'ordre: 1 le majeur, 2 l'index, 3 l'annulaire, 4 le petit doigt.

Toute personne a des doigts qui conviennent mieux et d'autres qui conviennent moins bien. Choisissez un doigt propre, sans blessures ni écorchures.

Notamment en cas de lignes digitales peu marquées, évitez autant que possible d'exercer une pression en passant le doigt sur le capteur afin de ne pas écraser les lignes déjà plates.

- Les personnes dont les mains sont fortement sollicitées chaque jour devraient particulièrement tenir compte de l'usure des lignes digitales, c.-à-d. que des droitiers devraient dans ce cas mémoriser des doigts de la main gauche. Si vous constatez que les lignes digitales sont peu visibles sur vos doigts, utilisez les doigts sur lesquels les lignes digitales vous semblent les plus marquées.
- Les doigts mouillés ou humides laissent des empreintes digitales modifiées. Si vous avez souvent les doigts mouillés, mémorisez aussi les doigts à l'état mouillé.
- Les doigts des enfants fonctionnent généralement, selon la taille, à partir d'environ 5 ans. Tenez également compte des points ci-dessus.
- Des ongles longs qui dépassent les doigts diminuent les performances de reconnaissance du lecteur d'empreintes digitales. Veillez à mémoriser les doigts aussi bien avec des ongles courts qu'avec des ongles longs.
- Mémorisez le même doigt dans plusieurs emplacements de mémoire. Vous disposez de 99 emplacements de mémoire. Dans le cas extrême, vous pouvez utiliser jusqu'à 10 emplacements de mémoire pour un doigt.
- Le lecteur d'empreintes digitales peut avoir des problèmes en cas de rayonnement solaire excessif (surfaces réfléchissantes à proximité). Faites brièvement de l'ombre avec la main ou le corps (pendant 1 seconde) et actionnez ensuite le lecteur d'empreintes digitales ombragé.

Si, malgré ces conseils, aucun de vos doigts n'est reconnu, essayez les mesures suivantes:

- diminuez la pression en passant le doigt;
- assurez-vous de ne pas passer votre doigt sur le capteur en dehors du creux dans le boîtier (guide-doigt);
- essayez différentes vitesses pour trouver la meilleure pour vous.

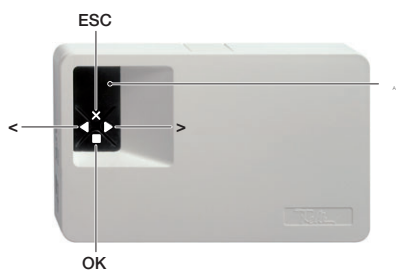

A Afficheur 7 segments pour guidage par menu et affichage d'état

L'unité de commande s'utilise au moyen des 4 touches.

- $\blacksquare$  = touche  $OK$  appel du menu et confirmation d'entrées
- Touches  $\blacktriangleleft$  et  $\blacktriangleright$  modification de valeurs et navigation dans le menu
- x = touche ESC annulation de l'entrée actuelle ou remontée d'un niveau dans le menu

Vous pouvez exécuter les fonctions suivantes:

- Avant toute entrée, vous devez entrer votre code de sécurité à 2 chiffres
- Eu: Enregistrement d'un doigt dans le système (Enroll user)
- du: Suppression d'un utilisateur (delete user)
- Sc: Changement du code de sécurité (Security code)
- In: Consultation du numéro de série et de version (Information)
- rr: Retour aux réglages d'usine (reset)
- rt: Modifier le temps de relais (relais time)

Vous trouverez l'arborescence du menu à la fin du Mode d'emploi.

### État

Le système est prêt à fonctionner quand un point clignote dans l'affichage d'état de l'unité de commande et que l'affichage de fonctionnement du lecteur d'empreintes digitales est allumé en vert.

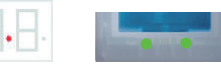

• Si deux point sont allumés dans l'affichage d'état de l'unité de commande et que l'affichage d'état du lecteur d'empreintes digitales clignote en orange, le système n'a pas été mis en service correctement.

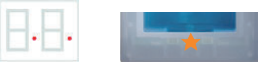

Effectuez dans ce cas la mise en service.

### Mise en service

Le montage et l'installation de overto Home ont été réalisés par votre électricien.

Lors du raccordement des appareils à l'alimentation électrique, il apparaît sur l'afficheur de l'unité de commande un compte à rebours jusqu'à ce que la liaison avec le lecteur d'empreintes digitales soit établie. Deux points rouges apparaissent ensuite. Pendant ce temps, l'affichage d'état sur le lecteur d'empreintes digitales est allumé en rouge. Lorsque la phase de démarrage est terminée, l'affichage d'état commence à clignoter en orange. L'initialisation peut maintenant démarrer.

Actionnez la touche ■ (OK) et ensuite la touche x (ESC). Il apparaît 'EF' pour "Enroll Finger" sur l'afficheur. Un doigt déjà enregistré peut maintenant être passé au-dessus du capteur et la phase d'initialisation démarre sans perte de données.

Si aucun doigt n'a encore été enregistré (nouvelle installation), la phase d'initialisation peut être terminée avec la touche x (ESC).

La phase d'initialisation, au cours de laquelle les appareils sont couplés les uns aux autres, se déroule automatiquement. Ce couplage sert à empêcher l'accès à des personnes non autorisées en cas d'échange illicite du lecteur d'empreintes digitales.

Après l'initialisation, le point clignotant sur l'afficheur de l'unité de commande signale le fonctionnement normal. Le code de sécurité est réglé à la valeur par défaut de 99. Remplacez celui-ci le plus tôt possible par un code de sécurité à 2 chiffres de votre choix.

## **Commande**

### Entrée du code de sécurité

- Pressez la touche (OK) sur l'unité de commande.
- Entrez avec les touches < et  $\blacktriangleright$  le chiffre gauche du
- code de sécurité (le réglage d'usine est 9). Pressez la touche ■ (OK).
- Entrez avec les touches < et  $\blacktriangleright$  le chiffre droit du code de sécurité (le réglage d'usine est 9).
- Pressez la touche  $\blacksquare$  (OK). Sur l'afficheur apparaît 'Eu' (Enroll user, enregistrer un doigt dans le système)

### Enregistrement d'un doigt dans le système

Vous pouvez enregistrer au maximum 99 doigts.

- Entrez le code de sécurité.
	- Quand 'Eu' est allumé sur l'afficheur, pressez la touche  $\Box$  (OK).

L'unité de commande

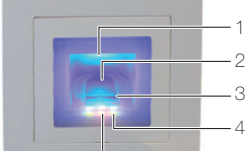

• Sélectionnez l'utilisateur: Il apparaît '1' sur l'afficheur. Si des doigts sont déjà mémorisés pour cet utilisateur, cela est signalé par un point lumineux à côté du numéro, exemple: '1.

Réglez le numéro d'utilisateur souhaité avec les touches  $\blacktriangleleft$  et  $\blacktriangleright$ 

- Pressez la touche (OK).
- Sélectionnez le doigt: Il apparaît sur l'afficheur 'F1' pour doigt 1 (Finger 1)..

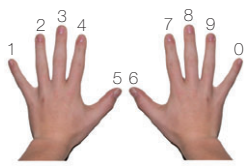

Commencez à compter par le petit doigt de la main gauche. Le petit doigt de la main droite a le numéro 10 (= réglage 'F0' sur l'afficheur). Si un numéro de doigt est déjà occupé, cela est également signalé par un point à côté du numéro. Réglez par exemple 'F7' pour l'index droit.

- Pressez la touche (OK).
- Sur le système overto Home, il apparaît l'affichage 'EF'.

Avec overto Home 3, vous pouvez définir en plus quel relais doit être commandé par le doigt choisi. Sur l'afficheur, l'affichage 'o1' signale que le premier relais est actuellement sélectionné.

o1...o3 relais 1 ... relais 3

od fonction double relais: le relais 1 et le relais 2 sont commutés en même temps d'un seul coup de doigt. Les deux relais réagissent en fonction du temps de commutation réglé pour chacun d'eux.

Régler avec les touches < et  $\blacktriangleright$  le relais à commander souhaité et pressez la touche (OK). L'affichage 'EF' apparaît maintenant aussi dans ce cas.

• Vous êtes ensuite invité à passer le doigt sur le capteur (affichage 'EF'). Pour garantir un fonctionnement optimal du système, vous devez passer le même doigt au moins 3x sur le lecteur d'empreintes digitales en moins de 60 secondes. Le lecteur d'empreintes digitales enregistre le doigt qui présente le plus d'informations lors des trois tentatives. Les LED vous indiquent si le premier (LED gauche), le deuxième (LED centrale) ou le troisième enregistrement (LED droite) a réussi..

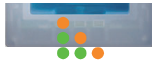

orange permanent

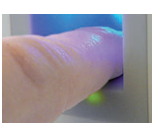

orange clignotant

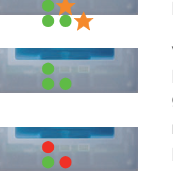

Le contrôle est en cours

# vert permanent

L'enregistrement a réussi, enregistrez le doigt une fois de plus. rouge permanent

Passez un doigt sur le capteur.

L'enregistrement du doigt a échoué. Répétez la procédure! Répétez l'enregistrement jus-

qu'à ce que toutes les 3 LED soient allumées en vert. Les meilleures données seront sélectionnées et enregistrées en tant que doigt.

Note: Si vous avez un lecteur d'empreintes digitales dont la date de production est antérieure à 2013 (reconnaissable au fait que lors de l'enregistrement les LED gauche et droite sont allumées en vert et la LED centrale en orange), vous ne devez enregistrer le doigt qu'une seule fois.

• Après un enregistrement réussi, l'affichage 'OH' apparaît brièvement sur l'unité de commande. L'appareil revient ensuite au fonctionnement normal.

### Suppression d'un utilisateur

Lors de la suppression d'un utilisateur, tous les doigts enregistrés de cet utilisateur sont supprimés. La suppression de doigts individuels d'un utilisateur n'est PAS possible.

• Entrez le code de sécurité.

- Pressez plusieurs fois la touche  $\blacktriangleright$  jusqu'à ce que 'du' (delete user) soit affiché.
- Pressez la touche (OK).
- Choisissez avec les touches < et  $\blacktriangleright$  le numéro de l'utilisateur qui doit être supprimé du système.
- Pressez la touche (OK). 'OH' apparaît brièvement sur l'afficheur. L'appareil revient ensuite au fonctionnement normal.

### Changement du code de sécurité

Pour protéger l'unité de commande contre les manipulations non autorisées, il est conseillé d'entrer un code de sécurité à 2 chiffres après la remise du système.

Conservez le code de sécurité en lieu sûr! Sans code de sécurité, l'unité de commande est inexploitable. En cas de perte du code de sécurité, le système doit être réparé à titre payant.

- Entrez le code de sécurité.
- Pressez plusieurs fois la touche  $\blacktriangleright$  jusqu'à ce que 'Sc' (Security code) soit affiché.
- Pressez la touche (OK).
- Réglez avec les touches  $\blacktriangleleft$  et  $\blacktriangleright$  le chiffre gauche du nouveau code de sécurité.
- Pressez la touche (OK).
- Réglez avec les touches < et  $\blacktriangleright$  le chiffre droit du nouveau code de sécurité.
- Pressez la touche (OK). 'OH' apparaît brièvement sur l'afficheur. L'appareil revient ensuite au fonctionnement normal.

### Modifier le temps de relais

La durée d'impulsion de commutation de chacun des relais peut être définie de façon variable sur une plage de 1 s à 99 s. Vous pouvez ainsi adapter la durée de l'impulsion d'ouverture de l'ouvre-porte automatique, c'est-à-dire la durée pendant laquelle la porte peut être ouverte.

Renseignez-vous auprès de votre fournisseur  $|1\rangle$ d'ouvre-porte automatique pour connaître la plage de réglage du temps de relais pertinente pour votre application.

#### Fonction spéciale "Interrupteur"

Si la valeur introduite pour le temps de relais est '0', le relais fonctionne en bistable. Si un doigt est reconnu, le relais change son état de commutation et y reste jusqu'à ce qu'un doigt soit à nouveau reconnu. Le relais fonctionne ainsi comme un interrupteur et ne délivre plus d'impulsion.

 $\vert \, 1 \, \vert$ 

Si, dans cet état de fonctionnement, il se produit une panne de courant ou une réinitialisation du système, le relais passe dans l'état de repos et reste désactivé même après le retour de l'alimentation électrique (ou après la réinitialisation). Contact no = ouvert

L'utilisation du relais comme "interrupteur" ne convient donc pas pour les circuits de sécurité de portes, systèmes d'alarme, etc. Utilisez dans ces cas la fonction de relais "impulsion".

- Entrez le code de sécurité.
- Pressez plusieurs fois la touche  $\blacktriangleright$  jusqu'à ce que 'rt' s'affiche.
- Pressez la touche (OK).
- Sur l'afficheur, l'affichage 'o1' signale que le premier relais est actuellement sélectionné. Avec overto Home 3, vous pouvez régler le relais
- souhaité avec les touches < et > (un seul relais disponible avec overto Home).
- Pressez la touche (OK).
- Avec les touches < et >, réglez la durée souhaitée pour l'impulsion de commutation.
	- 0 Fonction spéciale "Interrupteur"
	- 1...99 Temps de relais (impulsion) en secondes
- Pressez la touche (OK).
- 'OH' apparaît brièvement sur l'afficheur. L'appareil revient ensuite au fonctionnement normal.

#### Retour aux réglages d'usine

Lors du retour aux réglages d'usine, toutes les données sont effacées de la mémoire. Le code de sécurité est mis à la valeur par défaut 99, l'unité de commande et le lecteur d'empreintes digitales perdent leur couplage.

- Entrez le code de sécurité.
- Pressez plusieurs fois la touche  $\blacktriangleright$  jusqu'à ce que 'n' soit affiché.
- Pressez la touche (OK).
- Réglez avec les touches  $\blacktriangleleft$  et  $\blacktriangleright$  de nouveau le chiffre gauche du code de sécurité.
- Pressez la touche (OK).
- Réglez avec les touches < et  $\blacktriangleright$  le chiffre droit du code de sécurité.
- Pressez la touche (OK). Deux points rouges apparaissent sur l'afficheur. Le lecteur d'empreintes digitales clignote en orange. L'appareil a été remis aux réglages d'usine.
- Remettez overto Home en service.

## Affichages d'état

En plus du guidage par menu, les messages suivants sont affichés:

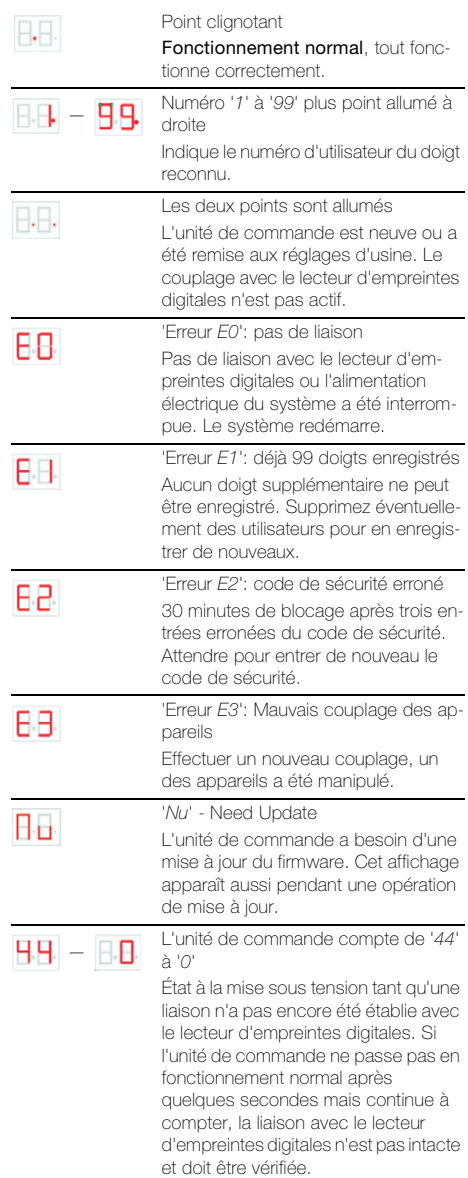

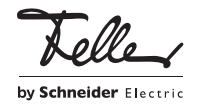